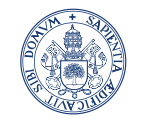

**Universidad deValladolid** 

Servicio de las Tecnologías<br>de la Información y de la<br>Comunicación

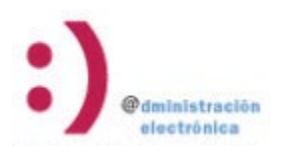

# RSS TABLÓN DE ANUNCIOS

### Contenido

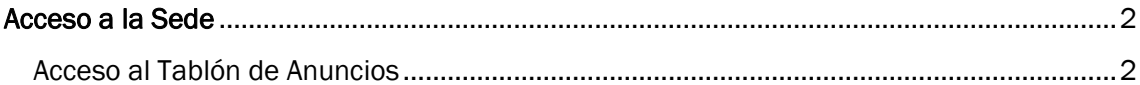

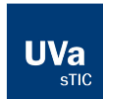

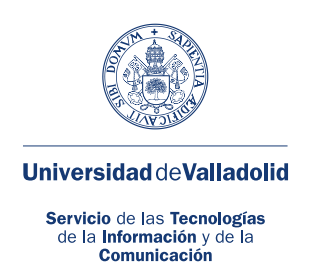

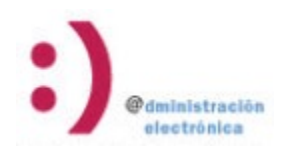

## <span id="page-1-0"></span>Acceso a la Sede

#### <span id="page-1-1"></span>Acceso al Tablón de Anuncios

Para acceder al canal RSS del Tablón de anuncios, acceda a la sede electrónica de la Uva:

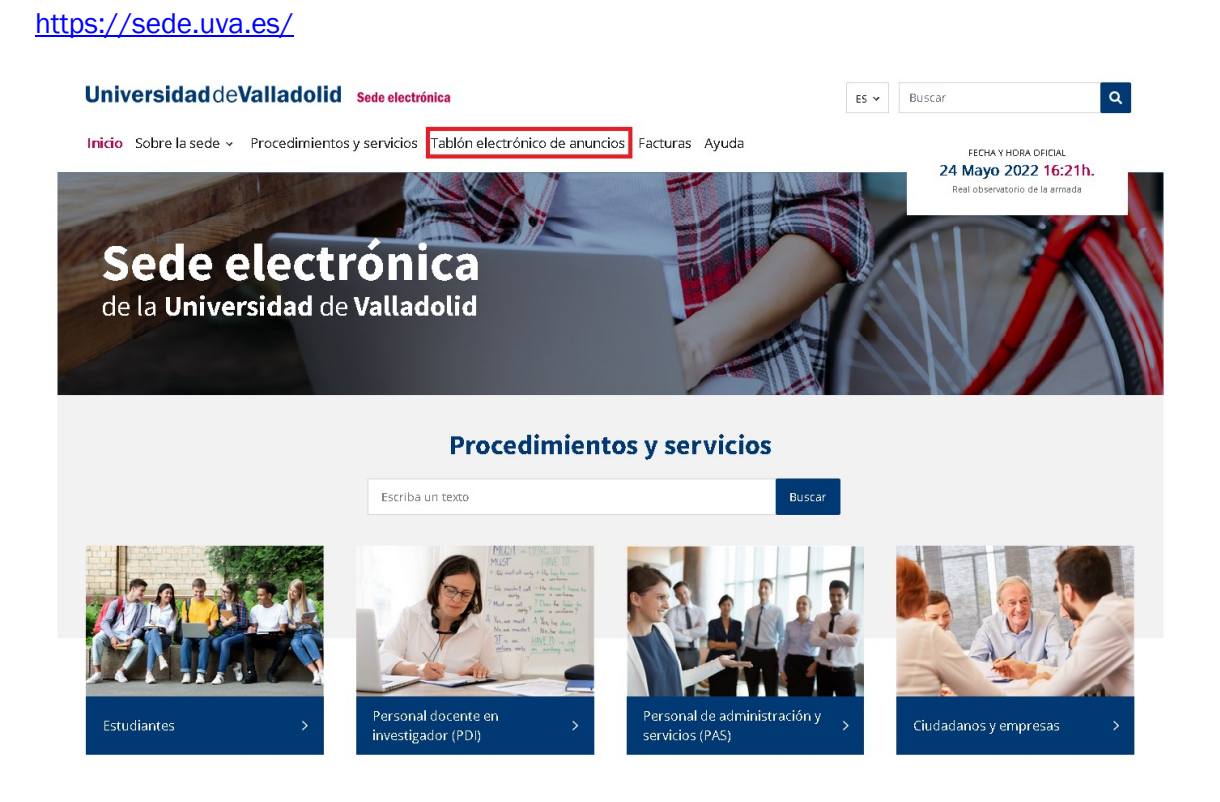

Una vez ahí, pinche en la opción de menú "Tablón electrónico de anuncios", que le llevará a la siguiente pantalla:

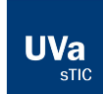

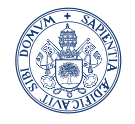

#### **UniversidaddeValladolid**

Servicio de las Tecnologías<br>de la **Información** y de la

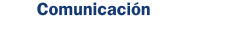

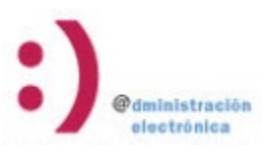

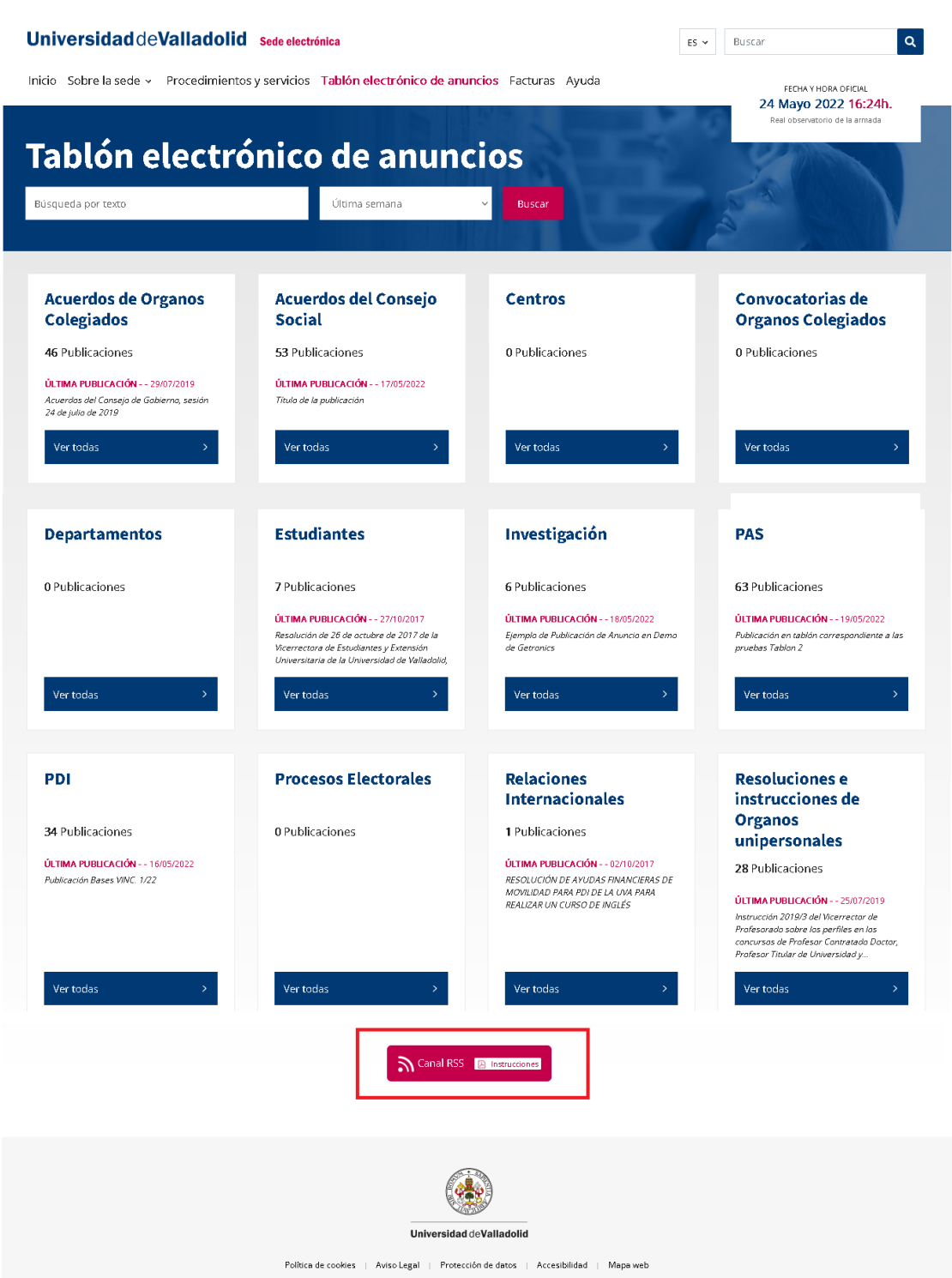

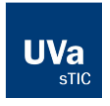

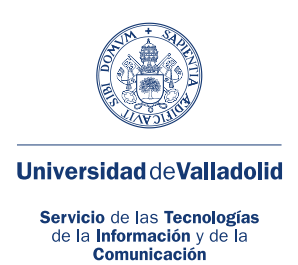

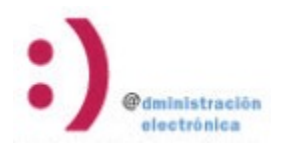

En la parte inferior derecha, verá un enlace llamado "Canal RSS". Pulse en dicho enlace y accederá al Canal RSS de la Uva para el Tablón de Anuncios de la Uva, donde se actualizan las publicaciones realizadas en las categorías "Investigación", "PAS" y "PDI".

La apariencia de la pantalla RSS de la UVA podrá se diferente según el navegador que utilice:

- Firefox
- Iexplore
- Chrome
- Etc.

Una vez aquí, podrá almacenar la url del navegador en su lector habitual de Rss para estar siempre informado de las últimas publicaciones

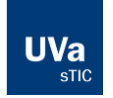